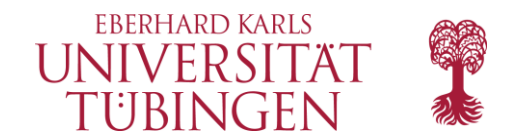

# **Dozierendenaccount in evasys**

Evasys ist die Evaluationssoftware der Medizinischen Fakultät, die für die Lehrevaluation eingesetzt wird. Alle Dozierenden können damit auf Ihre Evaluationsergebnisse zugreifen.

#### Zugang zu evasys

Sie können sich bei [evasys](https://medizin-tuebingen.evasys.de/) mit Ihrem zentralen ZDV-Login der Universität Tübingen anmelden [\(Single Sign On](https://uni-tuebingen.de/einrichtungen/zentrum-fuer-datenverarbeitung/dienstleistungen/sonstiges/single-sign-on/) - ZDV-Login Universität).

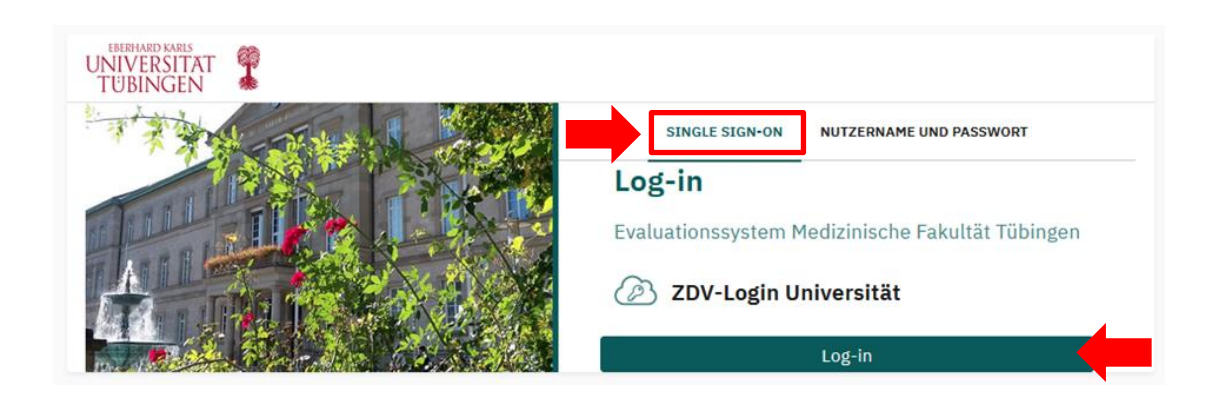

Wenn Sie auf Log-in klicken, werden Sie auf die Anmeldeseite der Universität weitergeleitet und gelangen nach Eingabe Ihrer Zugangsdaten direkt zu Ihrem evasys-Account.

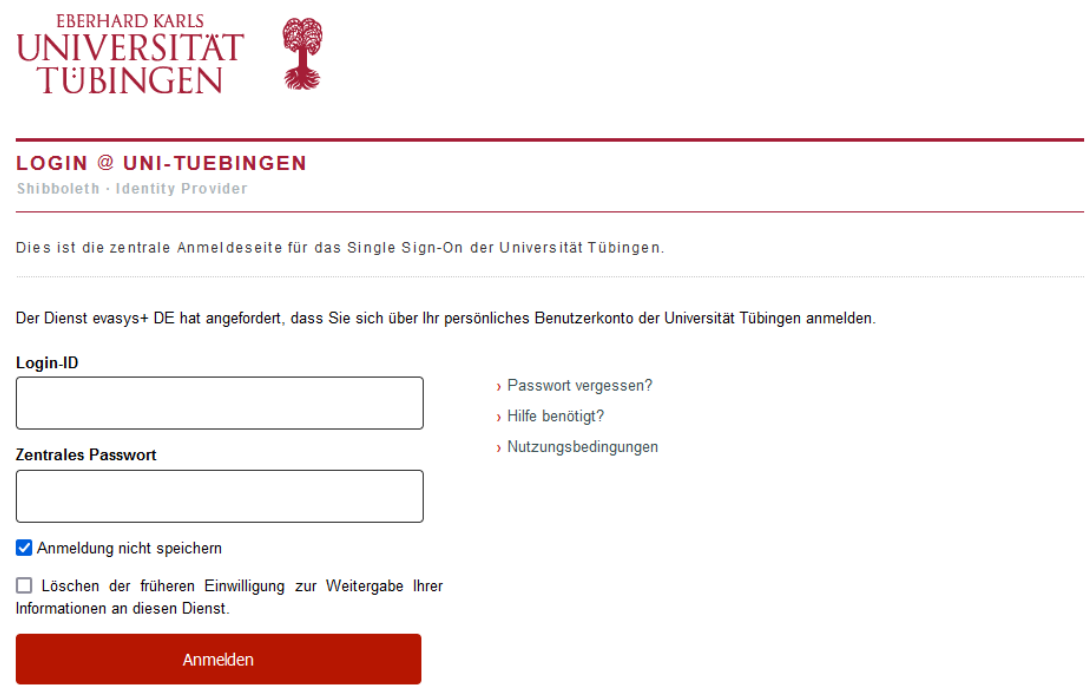

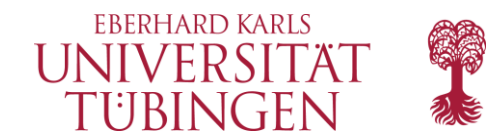

### Alternative Anmeldung ohne ZDV-Login

Wenn Sie als externe Lehrperson keinen ZDV-Login haben, können Sie sich auch mit Ihrem evasys-Nutzerkonto anmelden. Klicken Sie dafür auf "Nutzername und Passwort".

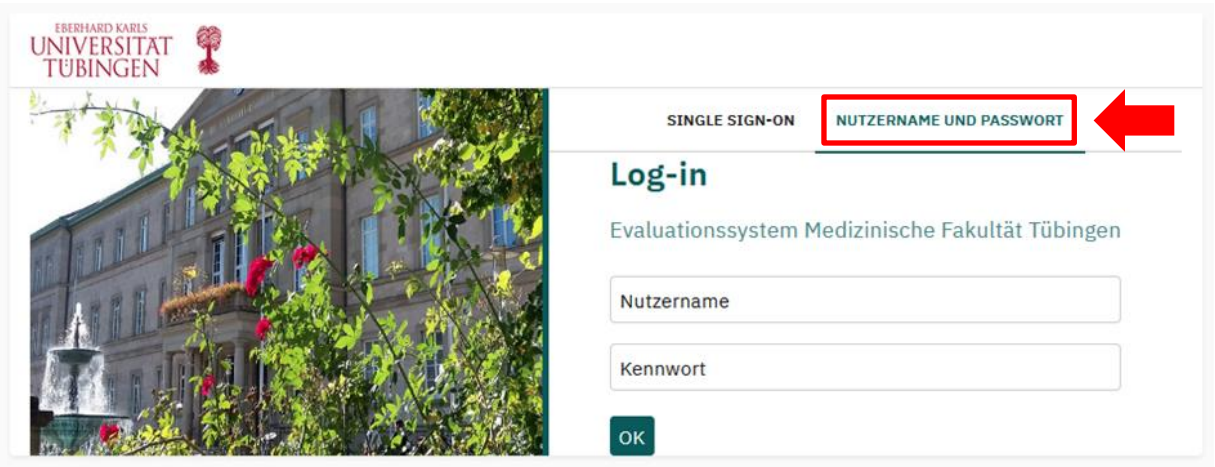

Sie gelangen dann zur Anmeldeseite von evasys und können sich mit Ihrem evasys-Nutzernamen und Passwort anmelden. Wenn Sie dieses Passwort vergessen haben, schicken Sie bitte eine E-Mail an [evaluation@med.uni-tuebingen.de.](mailto:evaluation@med.uni-tuebingen.de) Wir setzen Ihr Passwort dann zurück.

#### Abmelden von evasys

Wenn Sie sich von Ihrem Nutzerkonto wieder abmelden möchten (Logout), dann klicken Sie hierzu auf das Personen-Icon oben rechts im Eck und anschließend auf "Abmelden".

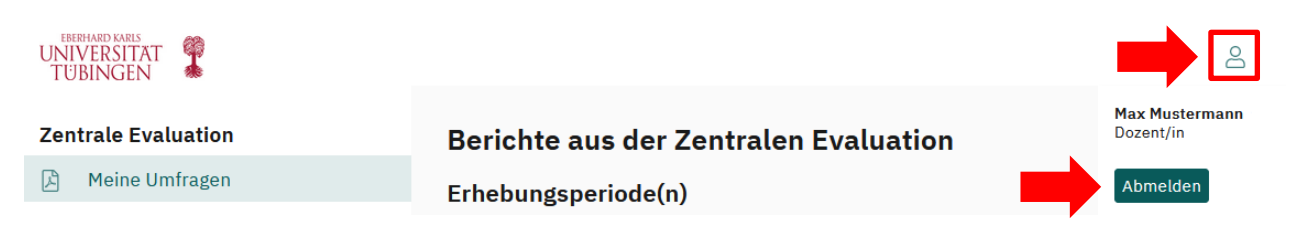

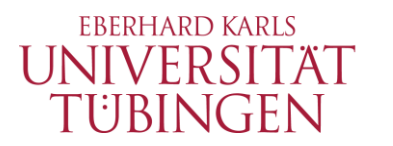

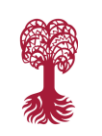

#### **Medizinische Fakultät**

#### Nutzerprofil

Um Ihr evasys-Profil zu bearbeiten, klicken Sie im Menü links auf "Nutzerprofil". Auf dieser Seite können Sie überprüfen, ob Ihr Name und Titel korrekt im System hinterlegt sind (diese werden den Studierenden in den Umfragen angezeigt).

Außerdem können Sie Ihre **E-Mailadresse** anpassen. Bitte beachten Sie, dass dann sämtliche E-Mails von evasys (wie Evaluationsergebnisse oder QR-Codes für Umfragen) an diese Adresse geschickt werden. Bitte hinterlegen Sie ausschließlich offizielle E-Mailadressen der Universität oder des Uniklinikums. Externe Dozierende können Ihre private E-Mailadresse eintragen.

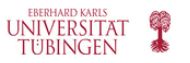

#### **Zentrale Evaluation**

- **因** Meine Umfragen
- ුල OM-Ansichten
- Online in Präsenz (Plug-in) 圓
- Einfache Meldemaske (Plug-in) A.

#### **Einstellungen**

Nutzerprofil

Idealerweise tragen Sie als E-Mail Ihre universitäre E-Mailadresse (name@uni-tuebingen.de) des ZDV ein. Dann haben sie nämlich die Möglichkeit, direkt über das [ILIAS-Dashboard](https://ovidius.uni-tuebingen.de/ilias3/goto.php?target=cat_3481625&client_id=pr02) auf Ihre Evaluationsergebnisse zuzugreifen. Damit Sie Ihre E-Mails trotzdem wie gewohnt empfangen können, bietet sich die automatische Weiterleitung an. Loggen Sie sich dafür beim [ZDV-Webmailer](https://webmail.uni-tuebingen.de/) ein. Wählen Sie im Menü den Punkt "Webmail" und anschließend "Filter". Klicken Sie dann auf "Weiterleitung" und geben Sie Ihre Uniklinikums-Mailadresse (name@med.uni-tuebingen.de) an. So erhalten Sie die E-Mails beider Konten in einem gemeinsamen Postfach.

#### **Nutzerprofil**

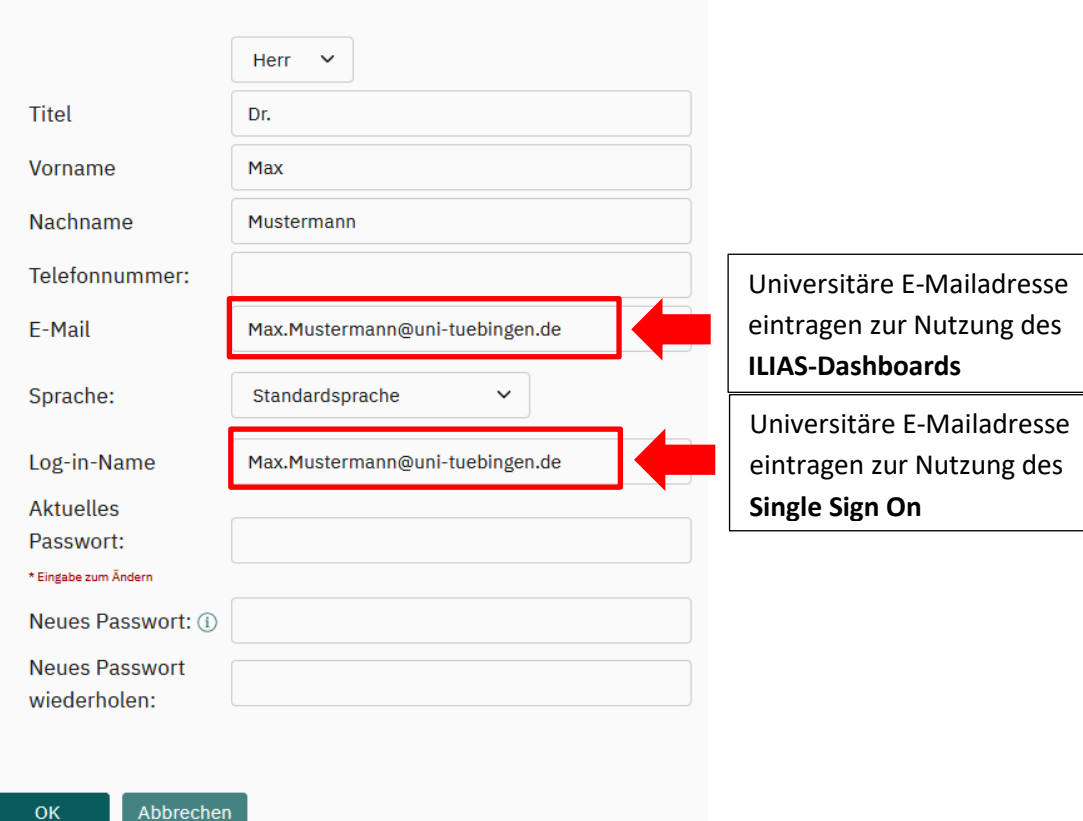

Evaluationsteam | Medizinische Fakultät | Eberhard Karls Universität Tübingen Anleitung Dozierendenaccount in evasys | Stand September 2022

### **EBERHARD KARLS** UNIVERSITÄT TUBINGEN

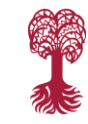

### **Medizinische Fakultät**

Damit Sie zur Anmeldung bei evasys das [Single Sign On System](https://uni-tuebingen.de/einrichtungen/zentrum-fuer-datenverarbeitung/dienstleistungen/sonstiges/single-sign-on/) der Universität Tübingen nutzen können, muss als **Log-In-Name** Ihre universitäre E-Mailadresse (name@uni-tuebingen.de) angegeben sein. Ändern Sie diesen deshalb bitte nicht!

Wenn Sie z.B. als externe Lehrperson die alternative Anmeldung ohne ZDV-Login nutzen, können Sie hier Ihr Passwort und Ihren Nutzername ändern. Es gibt eine Passwortrichtlinie, sodass nur sichere Passwörter erzeugt werden können. Nähere Informationen dazu erhalten Sie, wenn Sie Ihre Maus über das Informationssymbol bewegen.

Um Ihr Nutzerprofil noch persönlicher zu gestalten, können Sie ein **Profilbild** hinterlegen lassen. Dieses Bild wird den Studierenden auch beim Ausfüllen der Fragebögen angezeigt. Gerade bei Lehrveranstaltungen mit mehreren Dozierenden ist das hilfreich, damit die Studierenden ihre Rückmeldungen passend zuordnen können. Schicken Sie bei Interesse einfach Ihr Profilbild an evaluation@med.uni-tuebingen.de</u>. Unterstützte Dateiformate sind .png, .jpg und .jpeg.

# Evaluationsergebnisse abrufen

Sie können Ihre Evaluationsergebnisse abrufen, indem Sie links im Menü auf "Meine Umfragen" klicken.

Wählen Sie dann das entsprechende Semester aus, für das Sie die Evaluationsergebnisse sehen möchten. Es erscheint eine Liste mit allen Umfragen des gewählten Semesters. Sofern Daten vorhanden sind, können Sie dann ganz rechts in der Übersicht den PDF-Report zur jeweiligen Umfrage abrufen.

# **UNIVERSITAT**

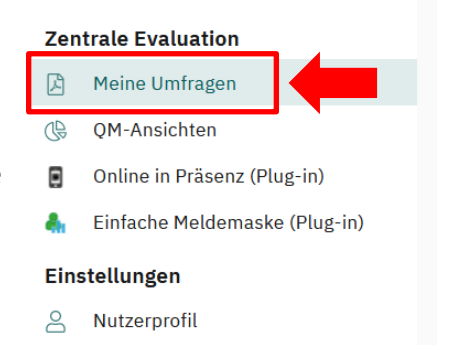

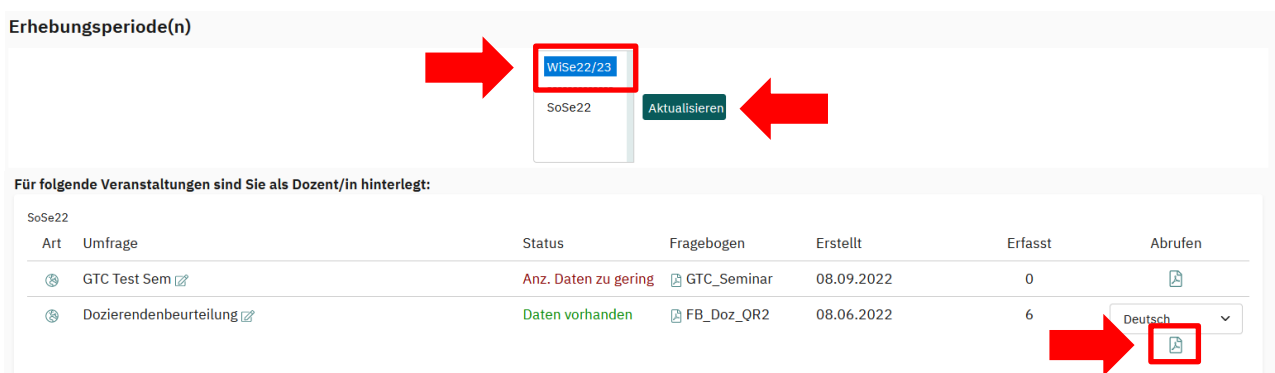

# **EBERHARD KARLS** UNIVERSITÄT TUBINGEN

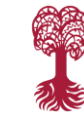

#### **Medizinische Fakultät**

Aus technischen Gründen tauchen in vielen Fällen Evaluationsergebnisse doppelt in Ihrem Account auf. Beide Berichte enthalten jedoch dieselben Ergebnisse. Der Unterschied zeigt sich in der Spalte "Fragebogen". Es gibt zwei Arten von Fragebögen: Die einen haben Namen mit Unterstrichen, wie z.B. "M\_FB\_P\_U-Kurs" und beziehen sich immer auf die einzelne Lehrveranstaltung.

Der andere Name setzt sich aus einer Kombination aus Buchstaben und Zahlen zusammen ohne Unterstrich, z.B. "8EPS55F9". Dieser beinhaltet immer die Gesamtergebnisse der Umfrage. Wenn mehrere Lehrveranstaltungen gemeinsam evaluiert wurden (z.B. Vorlesung + begleitendes Seminar), ist dieser Bericht eine Zusammenfassung über alle Lehrveranstaltungen. Zusätzlich gibt es für jede Veranstaltung noch den Einzelbericht.

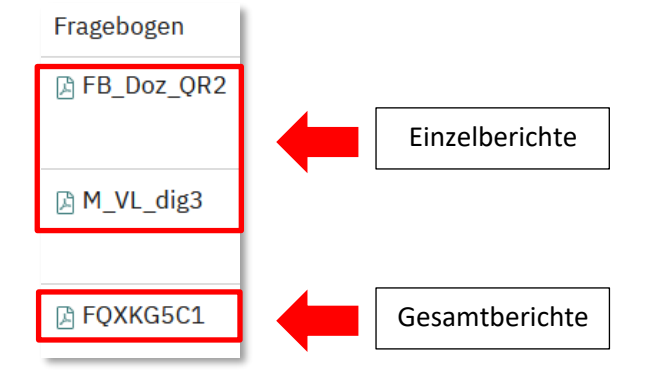

# QR-Code für Evaluationen abrufen

Sobald eine "Online in Präsenz"-Evaluation für Sie in evasys angelegt wurde, erhalten Sie vom System eine E-Mail mit dem QR-Code zur Durchführung der Umfrage. Sie können auch jederzeit über Ihr evasys-Benutzerkonto alle Ihre Onlineumfragen einsehen und die dazugehörigen QR-Codes herunterladen.

Wählen Sie dazu auf der linken Seite "Online in Präsenz" aus. Dann sehen Sie eine Liste Ihrer offenen Umfragen mit

"Online in Präsenz"-Funktion. Über den Pfeil ganz rechts können

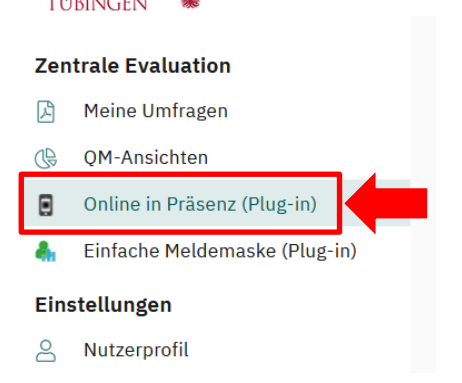

Sie die Anzeige mit dem QR-Code und Kurzlink (tinyURL) zur Umfrage aufrufen. Diesen QR-Code können Sie dann als Grafik abspeichern und z.B. in Ihre Vorlesungsfolien einfügen.

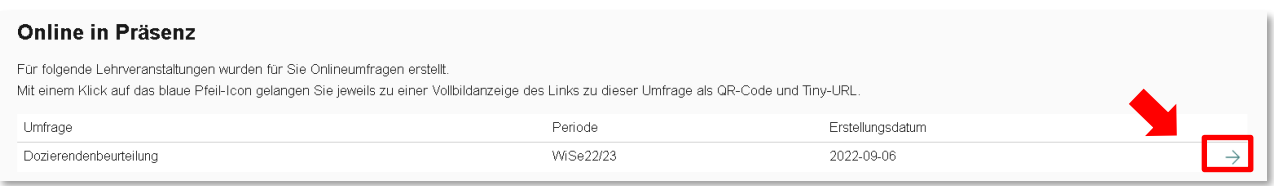

# Weitere Fragen?

Bei Rückfragen wenden Sie sich bitte an [evaluation@med.uni-tuebingen.de.](mailto:evaluation@med.uni-tuebingen.de)

Weitere Informationen finden Sie unter:<https://www.medizin.uni-tuebingen.de/go/evaluation>